While joining a meeting you will be asked to install MS Teams or join via a web browser.

Installation is optional, free of charge but you can only use it as a participant and not as an organizer.

If you choose a web browser it will launch a meeting in the default browser.

Once you join the meeting you will be on hold until access is granted.

When launching from a web browser, be aware that this is not default choice.

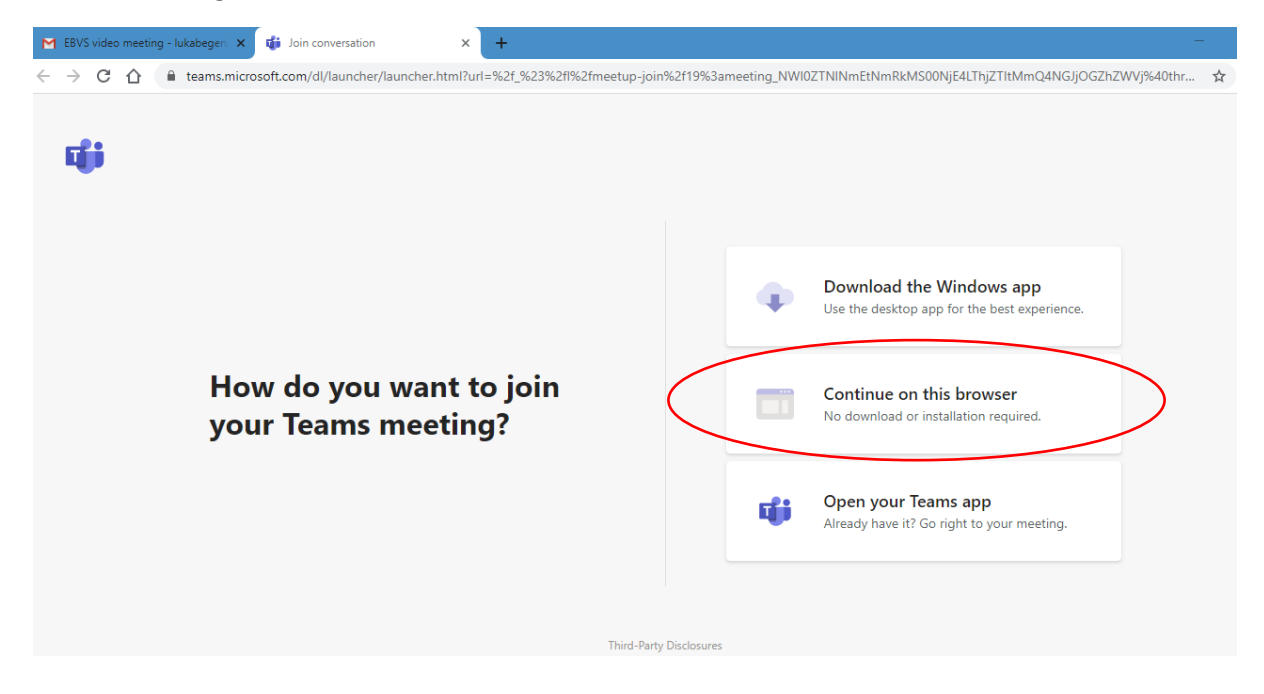

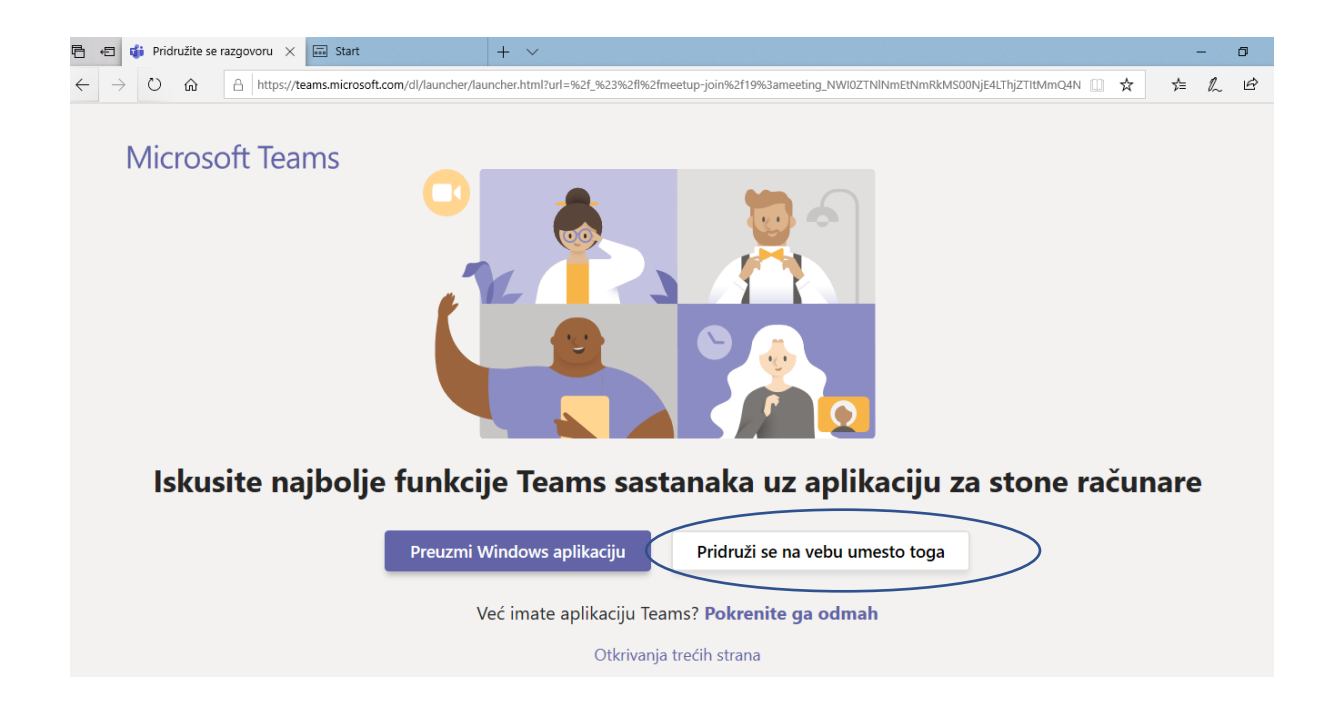

## After starting the browser, a window appears in which you select Join now

![](_page_1_Picture_1.jpeg)

**You are joining a meeting with: Camera on Added wallpaper Microphone on**

The main toolbar has the following functionalities:

## 01:19  $\Box$ දීරී<sup>+</sup>  $\sqrt{ }$  **Duration Camera Microfon Share Option Chat Users END**